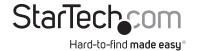

# 4 Port CardBus USB 2.0 Card

## CB420USB

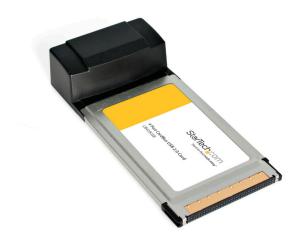

DE: Bedienungsanleitung - de.startech.com FR: Guide de l'utilisateur - fr.startech.com ES: Guía del usuario - es.startech.com IT: Guida per l'uso - it.startech.com

NL: Gebruiksaanwijzing - nl.startech.com PT: Guia do usuário - pt.startech.com

For the most up-to-date information, please visit: www.startech.com

#### **FCC Compliance Statement**

This equipment has been tested and found to comply with the limits for a Class B digital device, pursuant to part 15 of the FCC Rules. These limits are designed to provide reasonable protection against harmful interference in a residential installation. This equipment generates, uses and can radiate radio frequency energy and, if not installed and used in accordance with the instructions, may cause harmful interference to radio communications. However, there is no guarantee that interference will not occur in a particular installation. If this equipment does cause harmful interference to radio or television reception, which can be determined by turning the equipment off and on, the user is encouraged to try to correct the interference by one or more of the following measures:

Reorient or relocate the receiving antenna.

Increase the separation between the equipment and receiver.

Connect the equipment into an outlet on a circuit different from that to which the receiver is connected.

Consult the dealer or an experienced radio/TV technician for help.

Use of Trademarks, Registered Trademarks, and other Protected Names and Symbols

This manual may make reference to trademarks, registered trademarks, and other protected names and/or symbols of third-party companies not related in any way to StarTech.com. Where they occur these references are for illustrative purposes only and do not represent an endorsement of a product or service by StarTech.com, or an endorsement of the product(s) to which this manual applies by the third-party company in question. Regardless of any direct acknowledgement elsewhere in the body of this document, StarTech.com hereby acknowledges that all trademarks, registered trademarks, service marks, and other protected names and/or symbols contained in this manual and related documents are the property of their respective holders.

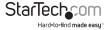

# **Table of Contents**

| Introduction                        | 1 |
|-------------------------------------|---|
| Before You Begin                    | 1 |
| System Requirements                 |   |
| Contents                            | 1 |
| Installation                        | 2 |
| Verifying Your Installation         | 2 |
| Connecting Devices to Your USB Card | 3 |
| Safely Removing Your USB 2.0 Card   | 3 |
| Specifications                      | 4 |
| Technical Support                   | 5 |
| Warranty Information                | 5 |

# Introduction

Thank you for purchasing a StarTech.com USB 2.0 CardBus card. Now you can add four USB 2.0 ports to your notebook computer. With data transfer speeds up to 480 Mbits/sec., this card allows you to easily connect and use high-performance USB peripherals like DVD drives, video conferencing cameras, or high resolution scanners. USB 2.0 is also backwards-compatible with USB 1.0/1.1, meaning your existing peripherals will still function perfectly with no additional configuration.

#### **Features**

- Provides you with four high-speed USB 2.0 ports on your notebook computer or other portable device
- Complies with USB 2.0 specifications and is backwards-compatible with USB 1.0/1.1
- Reaches transfer speeds of up to 480Mbits/sec. (40x faster than USB 1.1)
- Complies with Plug and Play standards
- Backed by StarTech.com's lifetime warranty

### **Before You Begin**

#### **System Requirements**

- A notebook computer with an available CardBus slot
- Minimum Operating System Requirements: Windows 98SE/ ME/ 2000/ XP(32/64-bit)/ Server 2003(32/64-bit)/ Vista(32/64-bit)/ 7(32/64-bit), Mac OS X and up
- Minimum Processor Requirements: Intel Pentium II (400 MHz or faster) Intel Pentium III or higher (any speed) Intel Celeron (900 MHz or faster) AMD Athlon (any speed) G3 (original processor, not an upgrade)

#### Contents

This package should contain:

- 1 x CardBus USB 2.0 Card
- 1 x USB Power Cable
- 1 x Installation CD
- 1 x Instruction Manual

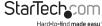

# Installation

#### Windows 98SE/ME

- 1. Do not insert the CardBus card into the notebook computer until you have completed the steps below. Allow the computer to start normally.
- 2. Insert installation CD that came with the card into your CD-ROM or other optical drive.
- 3. Open My Computer and right-click the icon for your CD-ROM, Choose Explore.
- 4. Double click the Setup.exe file. The program will now copy the appropriate driver files onto your system; simply follow the on-screen prompts. When the process is complete, restart the computer.
- 5. Once your system reboots, insert the USB 2.0 card into the CardBus slot. Windows will detect the new hardware and configure the card automatically.

#### Windows 2000/XP/2003 Server and Mac OS X

Windows 2000/XP/2003 Server and Mac OS X all include native support for USB 2.0 and will install the drivers automatically when the card is inserted in the CardBus slot. Ensure you have all the current Service Packs and updates installed.

NOTE: You may wish to use the included USB power cable included with the card if you will be connecting self-powered devices that have high power requirements. If you receive an 'insufficient power' message from your operating system when using a device, connect the cable to an available USB port integrated on your notebook and the opposite end to the power connector on the front of the CB420USB.

### Verifying Your Installation

#### Windows 98SF/MF

- 1. Go to Start > Settings > Control Panel.
- 2. Double click System.
- 3. Click the Hardware tab.
- 4. If the card and related components do not appear with a red x or yellow exclamation point (!) next to them. Windows has not detected a problem with the installation and the card should function normally.

#### Windows 2000/XP/2003

- 1. Go to Start > Settings > Control Panel.
- 2. Double click System.
- 3. Click the Hardware tab and choose Device Manager.
- 4. If the card and related components do not appear with a red x or yellow exclamation point (!) next to them. Windows has not detected a problem with the installation and the card should function normally.

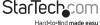

### Connecting Devices to Your USB Card

When you install a USB device to one of your USB ports, Windows will automatically detect it and you will be prompted to install the drivers for the device. If you ever plug this device into a different port on your USB 2.0 card, you will be prompted to install the drivers again. If possible, you should plug the device into each port on your USB card and install the drivers for each port the first time your connect your peripheral. Later on, with the drivers already installed for each port, you can unplug and move your USB 2.0 devices around your card without having to worry about finding your driver disk.

# Safely Removing the USB 2.0 Card

While the card can be removed with the computer running and Windows started (a process commonly referred to as "hot-plugging"), Windows does offer a "safe removal" feature that ensures that the card is inactive before it is removed from the CardBus slot. It is strongly recommended that you follow this procedure when removing the card from a computer to avoid data loss or equipment damage.

To use the safe removal feature:

- 1. Locate the hardware ejection icon in the System Tray (next to the clock).
- 2. Left click the icon once to activate the device menu.
- 3. Highlight the card from the list and click it once.
- After a momentary pause, Windows will display a message informing you the card can be safely removed.
- 5. You can now physically remove the card from the slot.

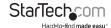

# **Specfications**

| Host Interface             | CardBus, 32-bit                                                                                                    |
|----------------------------|----------------------------------------------------------------------------------------------------|
| Standards Support          | Universal Serial Bus ver. 2.0 (EHCI)<br>Universal Serial Bus ver. 1.1 (OHCI)                                         |
| Maximum Data Transfer Rate | 480 Mbits/sec. (USB 2.0)<br>12 Mbits/sec. (USB 1.1)                                                                  |
| Connectors                 | 2 x USB Type A Female (external)                                                                                     |
| Maximum Number of Devices  | 127 (via daisy-chained hubs)                                                                                         |
| OS Support                 | Windows 98SE/ ME/ 2000/ XP(32/64-bit)/<br>Server 2003(32/64-bit)/ Vista(32/64-bit)/<br>7(32/64-bit), Mac OS X and up |
| Regulatory Certifications  | FCC Class B, CE                                                                                                    |

# **Technical Support**

StarTech.com's lifetime technical support is an integral part of our commitment to provide industry-leading solutions. If you ever need help with your product, visit www.startech. com/support and access our comprehensive selection of online tools, documentation, and downloads.

# Warranty Information

This product is backed by a lifetime warranty.

In addition, StarTech.com warrants its products against defects in materials and workmanship for the periods noted, following the initial date of purchase. During this period, the products may be returned for repair, or replacement with equivalent products at our discretion. The warranty covers parts and labor costs only. StarTech.com does not warrant its products from defects or damages arising from misuse, abuse, alteration, or normal wear and tear.

### Limitation of Liability

In no event shall the liability of StarTech.com Ltd. and StarTech.com USA LLP (or their officers, directors, employees or agents) for any damages (whether direct or indirect, special, punitive, incidental, consequential, or otherwise), loss of profits, loss of business, or any pecuniary loss, arising out of or related to the use of the product exceed the actual price paid for the product. Some states do not allow the exclusion or limitation of incidental or consequential damages. If such laws apply, the limitations or exclusions contained in this statement may not apply to you.

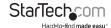

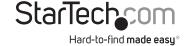

Hard-to-find made easy. At StarTech.com, that isn't a slogan. It's a promise.

StarTech.com is your one-stop source for every connectivity part you need. From the latest technology to legacy products — and all the parts that bridge the old and new — we can help you find the parts that connect your solutions.

We make it easy to locate the parts, and we quickly deliver them wherever they need to go. Just talk to one of our tech advisors or visit our website. You'll be connected to the products you need in no time.

Visit **www.startech.com** for complete information on all StarTech.com products and to access exclusive resources and time-saving tools.

StarTech.com is an ISO 9001 Registered manufacturer of connectivity and technology parts. StarTech.com was founded in 1985 and has operations in the United States, Canada, the United Kingdom and Taiwan servicing a worldwide market.